## How to install a printer

- 1. To install a printer to a modern computer is fairly straight forward.
- 2. Firstly unpack the printer and make sure you have all the components needed (the components can be listed somewhere on the packaging).
- 3. If the printer is a USB device then it should come with a disk or multiple disks also make sure you have the manual for if

you encounter problems in the future.

- 4. Next if you have already set up the printer and plugged it in, then the hardware wizard should start, then you can follow the instructions and install the disk/s that way.
- 5. Then if you have not set up printer. You should install the disk which came with the scanner, if you got multiple disks you will be prompted for them.
- 6. However if the disk does not start automatically you can click on my computer and click the setup.exe file.
- 7. Once the necessary programs are installed, then you can put the wire connecting the printer to the computer into the computer.
- 8. Once the computer and printer are connected then the drivers should automatically take over and you are done.

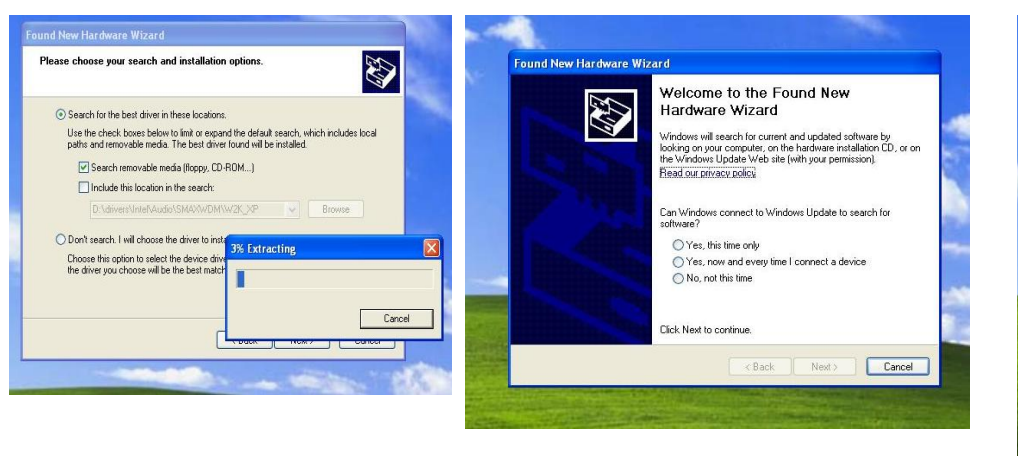

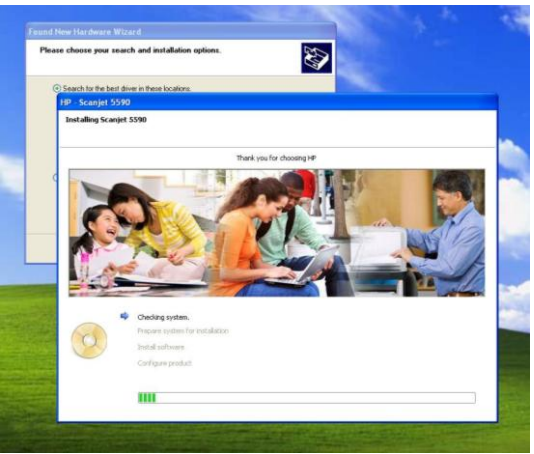

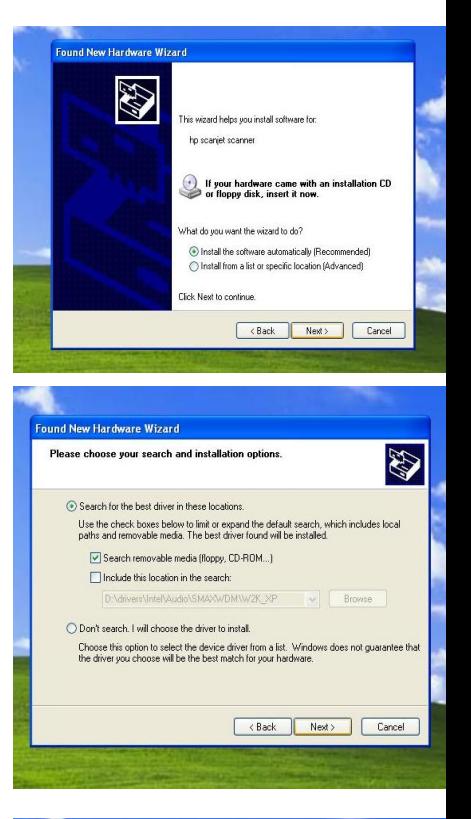

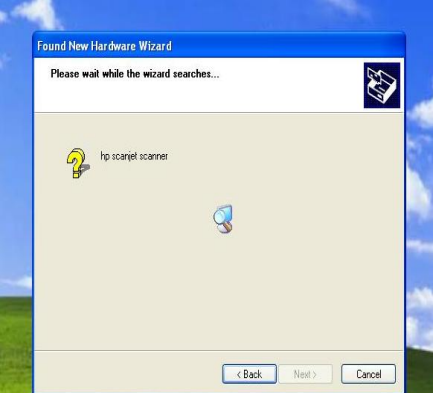